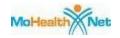

# **SECTION 15 - BILLING INSTRUCTIONS**

| 15.1 | ELECTRONIC DATA INTERCHANGE                           | 2           |
|------|-------------------------------------------------------|-------------|
| 15.2 | INTERNET ELECTRONIC CLAIM SUBMISSION                  | 2           |
| 15.3 | PROVIDER RELATIONS COMMUNICATION UNIT                 | 3           |
|      | RESUBMISSION OF CLAIMS                                |             |
|      | BILLING PROCEDURES FOR MEDICARE/MO HEALTHNET          |             |
|      |                                                       | •••••       |
| 15.6 | UB-04 PROVIDER BASED RURAL HEALTH CLINIC CLAIM FILING |             |
|      | INSTRUCTIONS                                          |             |
| 15.7 | INSURANCE COVERAGE CODES                              | <b> 1</b> 1 |

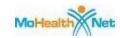

#### **SECTION 15-BILLING INSTRUCTIONS**

#### 15.1 ELECTRONIC DATA INTERCHANGE

Billing providers who want to exchange electronic transactions with MO HealthNet should access the ASC X12N Implementation Guides, adopted under HIPAA, at www.wpc-edi.com. For Missouri specific information, including connection methods, the biller's responsibilities, forms to be completed prior to submitting electronic information, as well as supplemental information, reference the X12N Version 4010A1 and NCPDP Telecommunication V.5.1 & Batch Transaction Standard V.1.1 Companion Guides found through this web site. To access the Companion Guides, select:

- MO HealthNet Electronic Billing Layout Manuals
- System Manuals
- Electronic Claims Layout Manuals
- X12N Version 4010A1 or NCPDP Telecommunication V.5.1 & Batch Transaction Standard V.1.1 Companion Guide.

## 15.2 INTERNET ELECTRONIC CLAIM SUBMISSION

Providers may submit claims via the Internet. The web site address is www.emomed.com. Providers are required to complete the on-line Application for MO HealthNet Internet Access Account. Please reference http://dss.missouri.gov/mhd/ and click on the Apply for Internet Access link. Providers are unable to access www.emomed.com without proper authorization. An authorization is required for each individual user.

For full functionality of the Internet application, either the Internet Explorer 5.0 or higher web browser or the Netscape 4.7 or higher web browser is recommended. The features of the Internet application include claim submissions, claim credits and eligibility verification.

The following claim types can be used in Internet applications: Medical (NSF), Inpatient and Outpatient (UB-04), Dental (ADA 1999, Version 2000), Nursing Home and Pharmacy. For convenience, some of the input fields are set as indicators or accepted values in drop-down boxes. Providers have the option to input and submit claims individually or in a batch submission. A confirmation file is returned for each transmission.

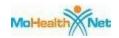

#### 15.3 PROVIDER RELATIONS COMMUNICATION UNIT

It is the responsibility of the Provider Relations Communication Unit to assist providers in filing claims. For questions, providers may call (573) 751-2896. Section 3 has a detailed explanation of this unit. If assistance is needed regarding establishing required electronic claim formats for claims submissions, accessibility to electronic claim submission via the Internet, network communications, or ongoing operations, the provider should contact the Infocrossing Healthcare Services Help Desk at (573) 635-3559.

#### 15.4 RESUBMISSION OF CLAIMS

Any claim or line item on a claim that resulted in a zero or incorrect payment can be resubmitted if it denied due to a correctable error. The error that caused the claim to deny *must* be corrected before resubmitting the claim. An example of a correctable error is the use of an invalid procedure code. A provider may also void a previously billed and paid claim at this site.

If a line item on a claim paid but the payment was incorrect do *not* resubmit that line item. For instance, the units field (Field #46) on the UB-04 claim form is blank and the system automatically plugs a 1, but the number of units provided should have been 5, the claim *cannot* be resubmitted. It will deny as a duplicate. In order to correct the payment, the provider *may* submit an Individual Adjustment Request or do an online adjustment at www.emomed.com. Section 6 explains the adjustment request process.

#### 15.5 BILLING PROCEDURES FOR MEDICARE/MO HEALTHNET

When a patient has both Medicare Part B and MO HealthNet coverage, a claim *must* be filed with Medicare first as primary payor. If the patient has Medicare Part B but the service is *not* covered or the limits of coverage have been reached previously, a paper claim *must* be submitted to MO HealthNet with the Medicare Remittance Advice attached indicating the denial. Reference Section 16.5 for instructions for submission of claims to MO HealthNet.

If a claim was submitted to Medicare indicating that the patient also had MO HealthNet and disposition of the claim is *not* received from MO HealthNet within 60 days of the Medicare remittance advice date (a reasonable period for transmission for Medicare and MO HealthNet processing), a paper crossover claim *must* be submitted to MO HealthNet. Reference Section 16 for billing instructions.

MO HealthNet applies editing to Medicare/MO HealthNet crossover claims very similar to that used to process MO HealthNet only claims. The claims processing system can only process 25 edits or

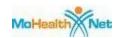

less on one claim. A crossover claim will deny with Remittance Advice Remark Code MA130 if processing of the claim results in more than 25 edits. The following edits will post to every line of a claim: timely filing, duplicate claim submission, third party liability, and spendown. The provider may bill a smaller claim to Medicare to avoid the 25 edit limit when claims crossover from Medicare.

# 15.6 UB-04 PROVIDER BASED RURAL HEALTH CLINIC CLAIM FILING INSTRUCTIONS

The UB-04 claim form should be legibly printed or typed. It may be duplicated if the copy is legible. MO HealthNet claims should be mailed to:

Infocrossing Healthcare Services P.O. Box 5600 Jefferson City, MO 65102

Information about ordering claim forms and provider labels is in Section 3.

NOTE: An asterisk (\*) beside field numbers indicates required fields. These fields *must* be completed or the claim is denied. All other fields should be completed as applicable. Two asterisks (\*\*) beside the field number indicates a field is required in specific situations.

|      | -     | 77 (7) 77 |   |      |
|------|-------|-----------|---|------|
| HIHL | I) NI | IMRFR     | x | JAME |

## INSTRUCTIONS FOR COMPLETION

| <b>*</b> 1. | Provider Name, Address, |  |  |
|-------------|-------------------------|--|--|
|             | Telephone Number        |  |  |

Enter the provider name and address exactly as it appears on the provider label. For convenience, affix the provider label issued by the fiscal agent. This preprinted label contains all required information. When affixing the label, do *not* cover other fields. Claim forms may be ordered from the fiscal agent with this required information preprinted on the form.

2. Unlabeled Field

Leave blank.

3a. Patient Control Number

For the provider's own information, a maximum of 20 alpha/numeric characters

may be entered here.

3b. Med Rec#

Leave blank.

\*4. Type of Bill

The valid three-digit code for provider-based

rural health clinic claims is "711."

# **Archived**

## Section 15 - Billing Instructions

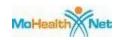

5. Federal Tax Number Enter the provider's federal tax number or leave blank. Indicate the beginning and ending dates 6. Statement Covers Period (from and through dates) being billed on this claim form. Enter in MMDDYY numeric format or leave blank. 7. Unlabeled Field Leave blank. 8a. Patient's Name - ID Enter the patient's 8-digit MO HealthNet DCN or MO HealthNet Managed Care Plan identification number. (Optional) NOTE: The MO HealthNet DCN or MO HealthNet Managed Care Plan identification number is *required* in Field #60. \*8b. Patient Name Enter the patient's name in the following format: last name, first name, middle initial. 9. Patient Address Enter the patient's full mailing address, including street number and name, post office box number or RFD, city, state and zip code. 10. Patient Birth Date Enter the patient's date of birth in MMDDYY format. 11. Patient Sex Enter the patient's sex, "M" (male) or "F" (female). 12. Admission Date Leave blank. 13. Admission Hour Leave blank. 14. Admission Type Leave blank. Leave blank. 15. Source of Admission (SRC) Leave blank 16. Discharge Hour 17. Patient Status Leave blank. 18-24. Condition Codes Enter the applicable two-character condition code. The values are: A1—HCY/EPSDT If this service is the result of an HCY

referral or is an HCY related visit, enter this

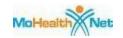

condition code.

A4—Family Planning

If the family planning service occurred during the visit, enter this condition code. Do *not* bill family planning services on the same claim with non-family planning

services.

25-28. Condition Codes Leave blank.

29. Accident State Leave blank.

30. Unlabeled field Leave blank.

codes apply, enter the appropriate code(s) on

the claim:

01—Auto accident

02—No fault insurance

03—Accident/Tort Liability

04—Accident/Employment Related

05—Other Accident

06—Crime Victim

35-36. Occurrence Span Codes and

Dates

Leave blank.

37. Unlabeled field Leave blank.

38. Responsible Party Name and

Address

Leave blank.

39-41. Value Codes and Amounts Leave blank.

\*\*42. Revenue Code Enter the appropriate 4-digit revenue code

for services rendered. (Optional)

\*\*43. Revenue Description Enter the description of the service.

(Optional)

\*44. HCPCS/Rates/HIPPS Code Enter the CPT or HCPCS (Health Care

Procedure Coding System) procedure code.

If the service is a full or partial EPSDT/HCY screening, diagnosis code **V20.2** *must* be shown as the primary diagnosis in Field #67.

# **Archived**

## Section 15 - Billing Instructions

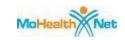

| NOTE: Surgical procedures performed in the   |
|----------------------------------------------|
| rural health clinic must be entered in Field |
| #74.                                         |

\*45. Service Date Enter the date of service on each line billed

in MMDDYY format.

\*46. Service Units Enter the number of units for each procedure

code billed. (If no entry is made, the system

autoplugs a unit of "1").

\*47. Total Charges Enter the total charge for each line. After all

charges are shown, skip a line and enter the total of all charges for this claim to

correspond to revenue code 0001.

48. Non-covered Charges Leave blank.

49. Unlabeled Field Leave blank.

\*50. Payer Name The primary payer is always listed first. If

the patient has insurance, the insurance plan is the primary payer and "MO HealthNet" is

listed last.

51. Health Plan ID Leave blank.

52. Release of Information Leave blank.

Certification Indicator

Certification of Indicator

53. Assignment of Benefits Leave blank.

\*\*54. Prior Payments Enter the amount the rural health clinic

received toward payment of this bill from all other health insurance companies. Payments *must* correspond with the payer information

entered in Field #50. (See Note)(1)

Do *not* enter a previous MO HealthNet payment, Medicare payment or copay amount received from the patient in this

field.

55. Estimated Amount Due Leave blank.

56. National Provider Identifier Enter the provider's 10-digit NPI number.

## **Archived**

## Section 15 - Billing Instructions

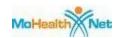

|    | _ | _ | _ |     | ٠. |
|----|---|---|---|-----|----|
| 1  | N | ч |   | ) I | ľ  |
| ı  | 1 | v | г | 1   |    |
| ١. | 1 | • | • | -   | ١. |

\*57. Other Provider ID Enter the provider's 9-digit MO HealthNet

legacy provider number.

58. Insured's Name Complete if the insured's name is different

from the patient's name. (See Note)(1)

59. Patient's Relationship to

Insured

Leave blank.

\*60. Insured's Unique ID Enter the patient's 8-digit MO HealthNet or

MC+ identification number as shown on the patient's ID card. If insurance was indicated in Field #50, enter the insurance number to correspond to the order shown in Field #50.

\*\*61. Insurance Group Name If insurance is shown in Field #50, state the

name of the group or plan through which the insurance is provided to the insured. (See

Note)(1)

\*\*62. Insurance Group Number If insurance is shown in Field #50, state the

number assigned by the insurance company to identify the group under which the

individual is covered. (See Note)(1)

63. Treatment Authorization

Codes

Leave blank.

64. Document Control Number If the current claim exceeds the timely filing

limit of one year from the "through" date, but was originally submitted timely and denied, the provider may enter the 13-digit Internal Control Number (ICN) from the remittance advice that documents that the claim was previously filed and denied within

the one-year limit.

65. Employer Name If the patient is employed, the employer's

name may be entered here.

66. Diagnosis & Procedure Code

**Oualifier** 

Leave blank.

\*67. Principal Diagnosis Code

Enter the complete ICD-9-CM diagnosis

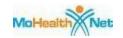

code.

If the services are family planning, they *must* be entered on a separate claim form using the appropriate family planning diagnosis code in range V25 through V25.9.

If the service is an EPSDT/HCY screening, V20.2 *must* be shown as the principal diagnosis.

\*\*67. A- Other Diagnosis Codes

D

Enter any additional ICD-9-CM diagnosis codes for which treatment was given. (Submit a separate claim form for family planning diagnoses.)

67. E-Q Other Diagnosis Codes

68. Unlabeled Field

69. Admitting Diagnosis

70. Patient's Reason for Visit

71. Prospective Payment system

(PPS) Code

72. External Cause of Injury Code Leave blank. (E Code)

73. Unlabeled Field

74. Principal Procedure Code and Date

Leave blank.

Leave blank.

Leave blank.

Leave blank.

Leave blank.

Leave blank.

Enter the full CPT surgical procedure code. The date on which the procedure was performed must be stated. Only month and day are required. The surgical procedures reflected in this field must have been performed at the rural health clinic.

74. A-E Other Procedure Codes and Dates

Leave blank

75. Unlabeled field

Leave blank.

76. Attending Provider Name and **Identifiers** 

Physician's NPI is optional.

Enter the attending physician's name, last name first. Use the appropriate qualifier

when entering the Missouri (or state) license

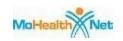

number, MO HealthNet legacy provider

number or UPIN number.

The appropriate qualifiers are:

**OB-State License Number** 

1G-Provider UPIN

G2-MO HealthNet Legacy Provider Number

77. Operating Provider Name and Identifiers

Physician's NPI is optional.

Enter the operating physician's name, last name first. Use the appropriate qualifier when entering the Missouri (or state) license number, MO HealthNet legacy provider

number or UPIN number.

The appropriate qualifiers are:

**OB-State License Number** 

1G-Provider UPIN

G2-MO HealthNet Legacy Provider Number

78-79. Other Provider Name and Identifiers

Physician's NPI is optional.

Enter the physician's name, last name first. Use the appropriate qualifier when entering the Missouri (or state) license number, MO HealthNet legacy provider number or UPIN number.

The appropriate qualifiers are:

**OB-State License Number** 

1G-Provider UPIN

G2-MO HealthNet Legacy Provider Number

If the patient's services are restricted due to administrative lock-in, enter the lock-in physician's number in this field and attach the Medical Referral Form of Restricted

Participant (PI-118).

\*\*80. Remarks

Use this field to draw attention to attachments such as operative notes, TPL

denial, Medicare Part B only, etc.

81CC. Code-Code Field Enter th

nter the taxonomy qualifier and

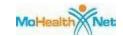

corresponding 10-digit Provider Taxonomy code for the NPI number reported in Field # 56.

The appropriate qualifier is:

B3—Healthcare Provider Taxonomy code.

- \* These fields are mandatory on all Inpatient UB-04 claim forms.
- \*\* These fields are mandatory only in specific situations, as described.
- (1) NOTE: This field is for private insurance information **only**. If no private insurance is involved LEAVE BLANK. If Medicare, MO HealthNet, employer's name or other information appears in this field, the claim will deny. See Section 5 for further TPL information.

### 15.7 INSURANCE COVERAGE CODES

Type of insurance coverage codes identified on the interactive voice response (IVR) system, a point of service (POS) terminal, or eligibility files accessed via the Internet are listed in Section 5, Third Party Liability.

While providers are verifying the patient's eligibility, they can obtain the TPL information contained on the MO HealthNet Division's participant file. Eligibility may be verified by calling the Interactive Voice Response (IVR) system at (573) 635-8908, which allows the provider to inquire on third party resources. The provider may also use a point of service (POS) terminal or the Internet at www.emomed.com to verify eligibility and inquire on third party resources. Reference Sections 1 and 3 for more information.

Patients *must* always be asked if they have third party insurance regardless of the TPL information given by the IVR, POS terminal or Internet. IT IS THE PROVIDER'S RESPONSIBILITY TO OBTAIN FROM THE PATIENT THE NAME AND ADDRESS OF THE INSURANCE COMPANY, THE POLICY NUMBER, AND THE TYPE OF COVERAGE. Reference Section 5 of this manual, Third Party Liability.

| END OF SECTION |
|----------------|
| TOP OF PAGE    |